## **Orientações para o orientador visualizar os vídeos enviados pelos bolsistas**

Acesse o **SIGAA** com seu login e senha; entre no **PORTAL DOCENTE**: **Clique** no menu *Pesquisa Congresso de Iniciação Científica Meus resumos ∕ vídeos*.

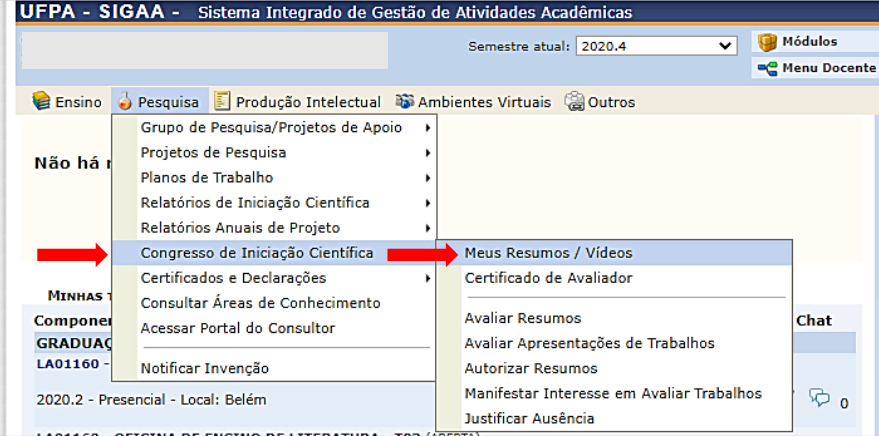

Você irá visualizar os resumos enviados pelos bolsistas com status **submetido.** Clique em (visualizar resumo), conforme figura abaixo:

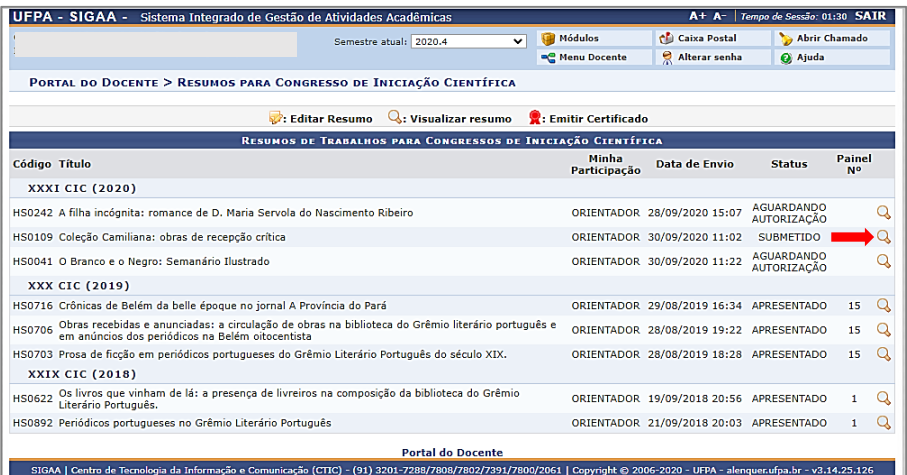

Na tela seguinte, em Vídeo: clique em *baixar arquivo submetido*. O vídeo será baixado e poderá ser executado em qualquer aplicativo de vídeo.

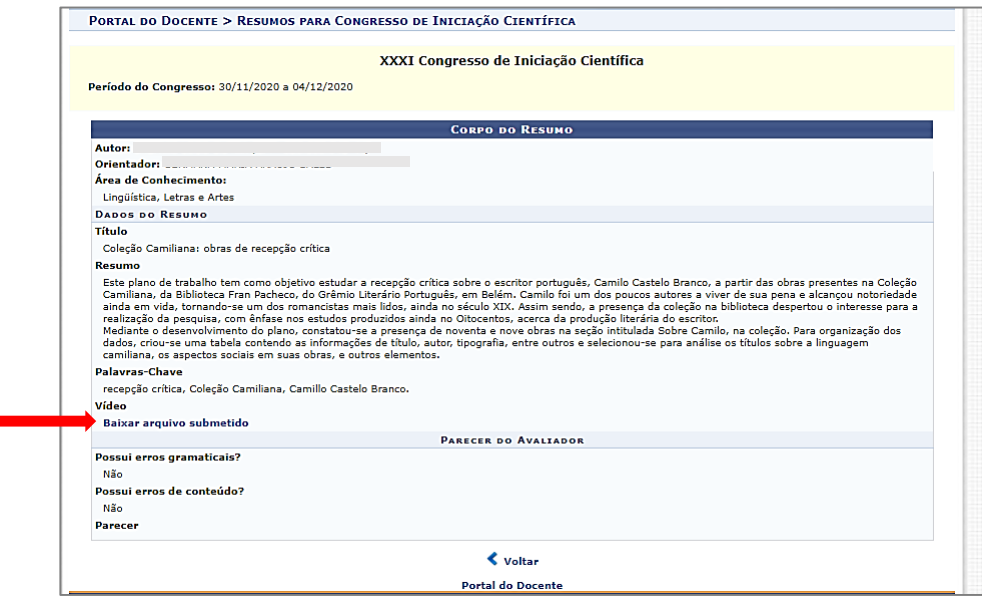

ř.

Observação: Só estarão disponíveis os vídeos com status SUBMETIDO, ou seja, cujos resumos foram previamente enviados pelos bolsistas e autorizados pelos orientadores.